La información que se proporciona a continuación aparecerá en los dispositivos que se describen en este documento, en conformidad con los requisitos de la Norma Oficial Mexicana  $(MOM)$ 

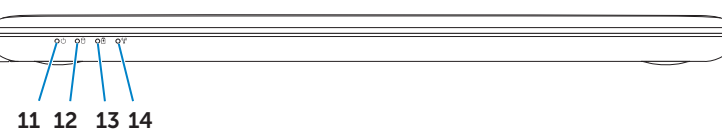

### Información para NOM, o Norma Oficial Mexicana

### Importador:

Dell México S.A. de C.V. Paseo de la Reforma 2620 - Piso 11.° Col. Lomas Altas 11950 México, D.F. Número de modelo reglamentario: P13G

Voltaje de entrada: 100 a 240 VCA Corriente de entrada (máxima): 1,50 A/1,60 A/1,70 A Frecuencia de entrada: 50 Hz a 60 Hz Corriente de salida: 3,34 A Voltaje de salida: 19,5 V

### Contacting Dell

To contact Dell for sales, technical support, or customer service issues, go to dell.com/ContactDell

> Dell™, the DELL logo, and Inspiron™ are trademarks of Dell Inc. Windows® is either a trademark or registered trademark of Microsoft Corporation in the United States and/or other countries. Regulatory model: P13G | Type: P13G001

### Contact opnemen met Dell

U kunt contact opnemen met Dell op het gebied van verkoop, technische ondersteuning of klantenservice op dell.com/ContactDell

### Contacter Dell

Pour contacter Dell pour toutes questions relatives aux ventes, au support technique ou au service client rendez-vous sur la page dell.com/ContactDell

### Cómo ponerse en contacto con Del

Para comunicarse con Dell por ventas, soporte técnico o consultas de servicio al cliente, visite la página dell.com/ContactDell.

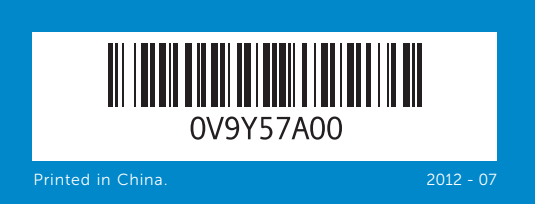

#### © 2012 Dell Inc.

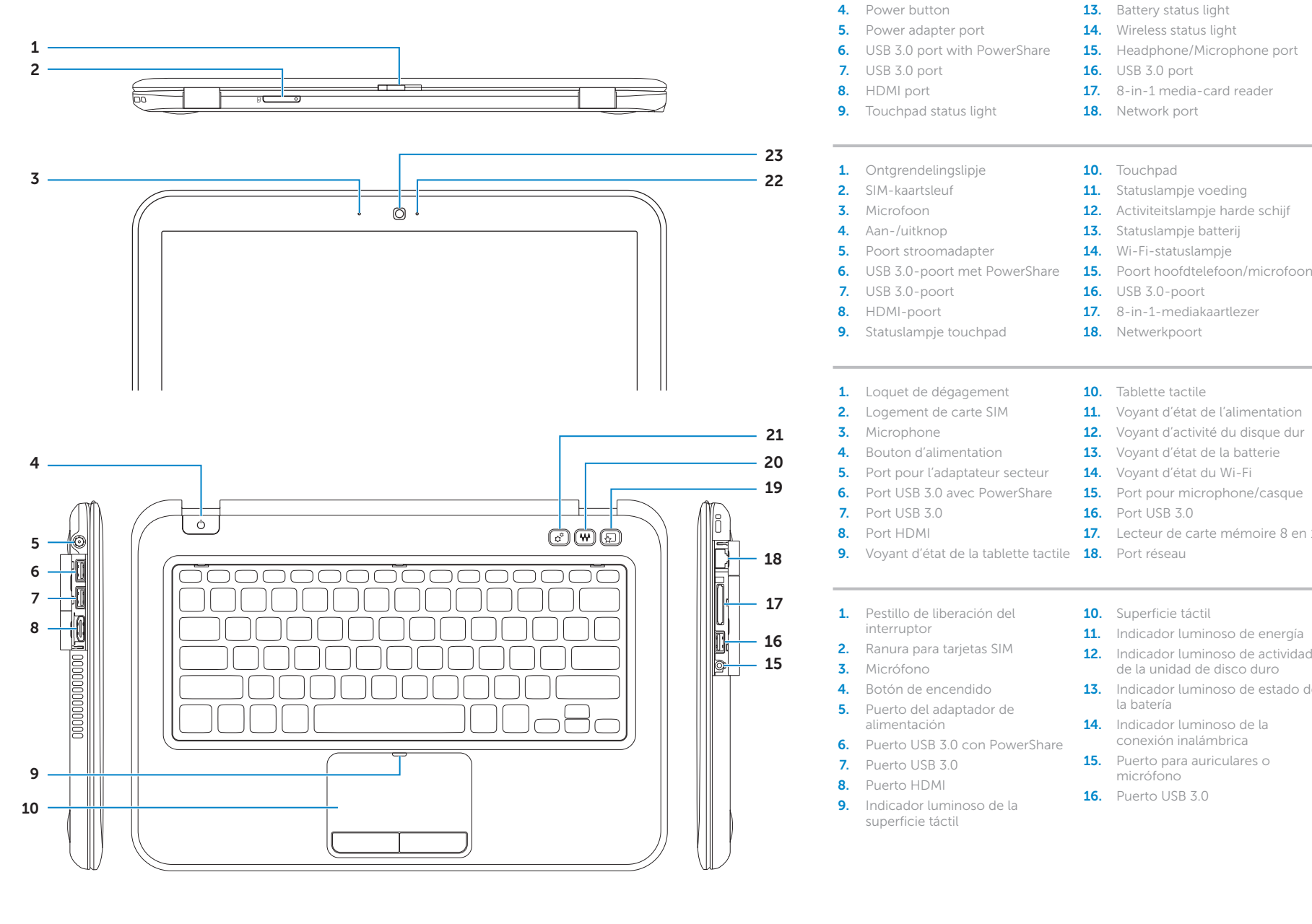

Computer model: Inspiron 5323

#### © 2012 Dell Inc.

Dell™, het DELL-logo en Inspiron™ zijn handelsmerken van Dell Inc. Windows® is een handelsmerk of gedeponeerd handelsmerk van Microsoft Corporation in de Verenigde Staten en/of andere landen.

- knop 22. Statuslampie camera
- 23. Camera
- 17. 8-in-1-mediakaartlezer 18. Netwerkpoort
- 10. Tablette tactile
- 11. Vovant d'état de l'alimentation
- 12. Voyant d'activité du disque dur
- 13. Voyant d'état de la batterie
- 14. Voyant d'état du Wi-Fi
- **15.** Port pour microphone/casque
- **16.** Port USB 3.0
- 17. Lecteur de carte mémoire 8 en 1
- 10. Superficie táctil
- 11. Indicador luminoso de energía 12. Indicador luminoso de actividad
- de la unidad de disco duro 13. Indicador luminoso de estado de
- la batería 14. Indicador luminoso de la
- conexión inalámbrica 15. Puerto para auriculares o
- micrófono **16.** Puerto USB 3.0
	-
- 17. Lector de tarietas multimedia 8-en-1
- 18. Puerto de red
- 19. Botón de inicio instantáneo de Dell
- 20. Botón interruptor de audio preconfigurado de Dell
- 21. Botón del centro de movilidad de Windows
- 22. Indicador luminoso del estado de la cámara
- 23. Cámara

Voorgeschreven model: P13G | Type: P13G001 Computermodel: Inspiron 5323

#### © 2012 Dell Inc.

Dell™, e logo DELL et Inspiron™ sont des marques de Dell Inc. Windows® est une marque commerciale ou déposée de Microsoft Corporation aux États-Unis et/ou dans d'autres pays. Modèle réglementaire : P13G | Type : P13G001

- 23. Caméra
- 
- préréglages
- 
- 
- 
- 20. Bouton audio Dell avec
- 
- 
- 
- 19. Bouton de lancement instantané Dell

Modèle d'ordinateur : Inspiron 5323

#### © 2012 Dell Inc.

Dell™, el logotipo de Dell e Inspiron™ son marcas comerciales de Dell Inc. Windows® es una marca comercial o marca comercial registrada de Microsoft Corporation en Estados Unidos y en otros países. Modelo reglamentario: P13G | Tipo: P13G001

- 1. Switch release latch 2. SIM-card slot 3. Microphone **5.** Power adapter port 6. USB 3.0 port with PowerShare
	-
	-
- 1. Ontgrendelingslipje
	-
	-
- 5. Poort stroomadapter
	-
	-
- 9. Statuslampje touchpad
- 1. Loquet de dégagement 2. Logement de carte SIM 4. Bouton d'alimentation 5. Port pour l'adaptateur secteur **6.** Port USB 3.0 avec PowerShare
	-
	-
- 9. Voyant d'état de la tablette tactile 18. Port réseau
- 1. Pestillo de liberación del 2. Ranura para tarietas SIM
	-
	-
	-
	-
- **6.** Puerto USB 3.0 con PowerShare
	-
	-
- superficie táctil
- **10.** Touchpad
- 11. Power status light
- **12.** Hard-drive activity light 13. Battery status light
- 14. Wireless status light
- **15.** Headphone/Microphone port
- 16. USB 3.0 port
- 17. 8-in-1 media-card reader

11. Statuslampje voeding

13. Statuslampje batterij 14. Wi-Fi-statuslampje

Modelo del equipo: Inspiron 5323

## Computer Features

Computerfuncties | Fonctionnalités de l'ordinateur | Características del equipo

inspiron 13z

Zie voor meer informatie over beste praktijken op het gebied van veiligheid en regelgeving<br>**dell.com/regulatory\_compliance** 

Pour connaître les meilleures pratiques en matière de sécurité et de respect de la réglementation, visitez le site dell.com/regulatory\_compliance

Para obtener información sobre prácticas óptimas de seguridad y normativas, visite<br>**dell.com/regulatory\_compliance** 

button

23. Camera

22. Camera status light

16. USB 3.0-poort

**18.** Network port

10. Touchpad

- 19. Dell Instant Launch-knop
- 12. Activiteitslampje harde schijf 20. Dell audio met vooraf ingestelde schakelknop
	- 21. Windows Mobiliteitscentrum-

19. Dell Instant Launch button 20. Dell audio with preset switch

**21.** Windows Mobility Center button

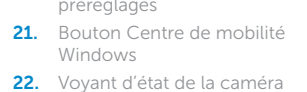

# Quick Start Guide

Snelstartgids | Guide de démarrage rapide Guía de inicio rápido

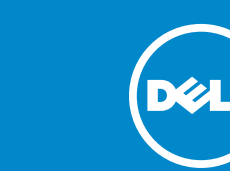

### More Information

For regulatory and safety best practices, see dell.com/regulatory\_compliance

### Meer informatie

### Plus d'informations

### Más información

### Service Tag

Serviceplaatje numéro de série etiqueta de servicio

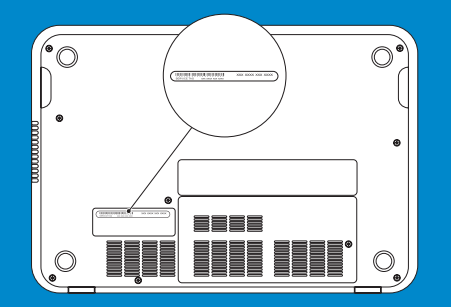

# Function Keys

Functietoetsen | Touches de fonction | Teclas de función

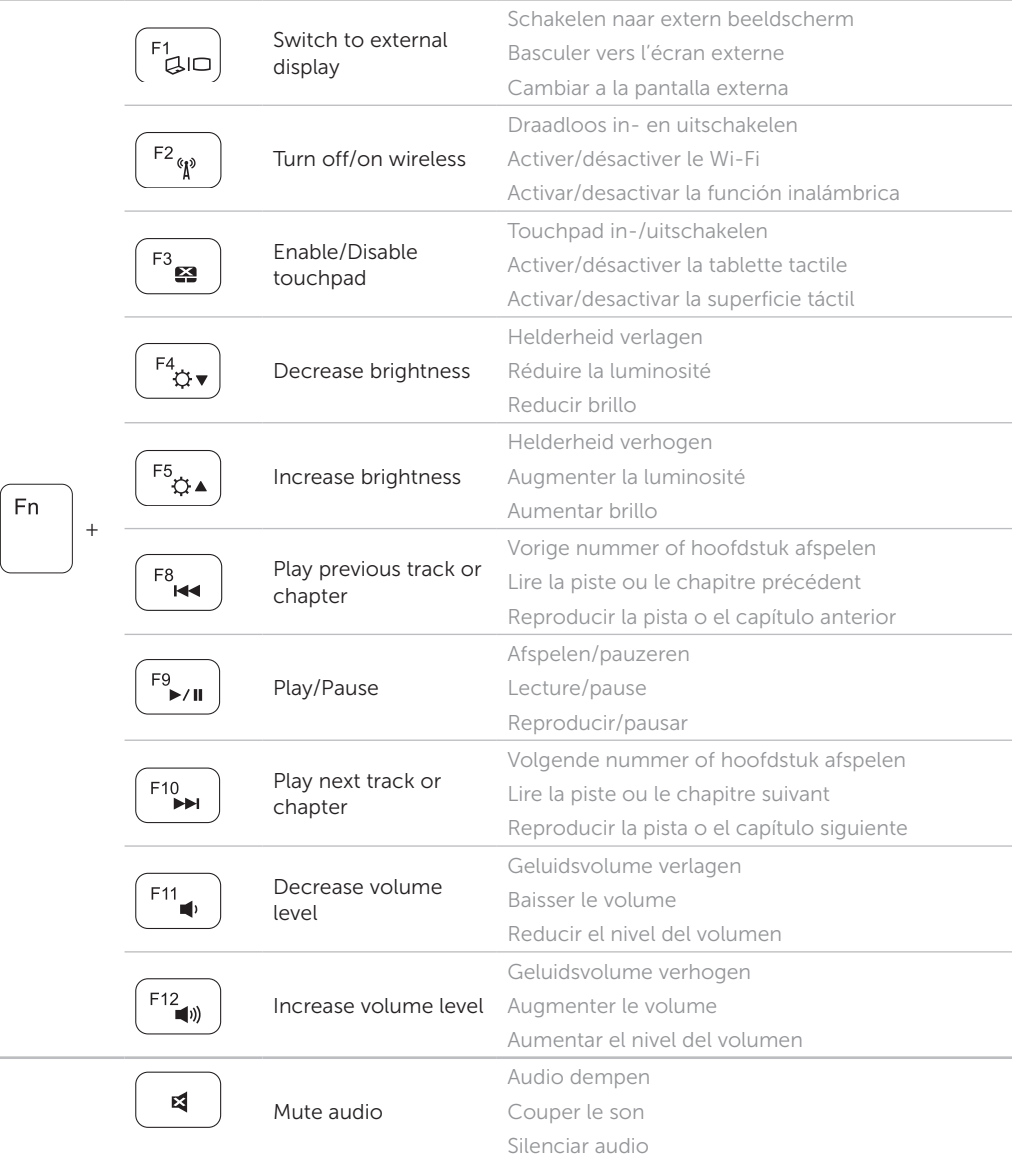

### 4 Complete Windows setup

Windows-installatie voltooien Achevez la configuration Windows Completar la configuración de Windows

### Enable security

Beveiliging inschakelen | Activer la sécurité | Activar la seguridad

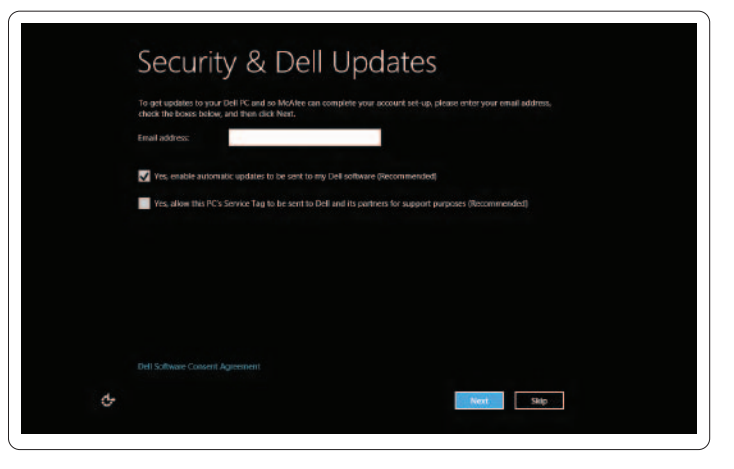

### Configure wireless (optional)

Draadloos configureren (optioneel) Configurer la connexion sans fil (en option) Configurar conexión inalámbrica (opcional)

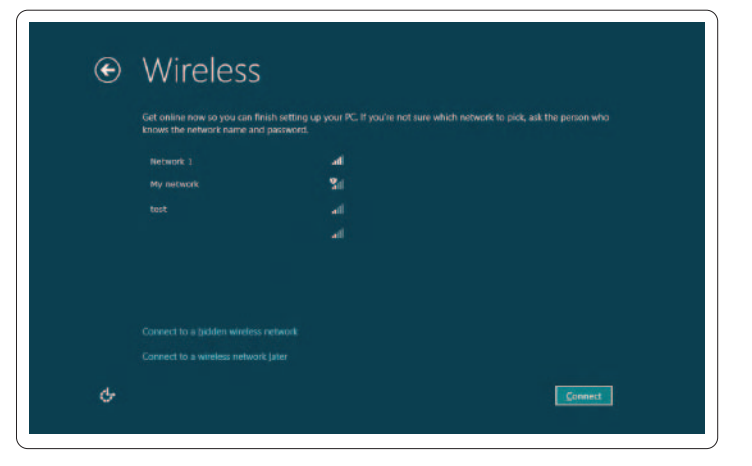

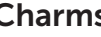

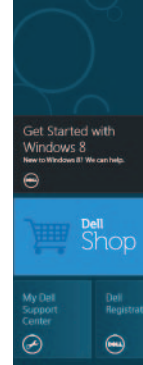

Tiles Tegels | Tuiles | Mosaicos

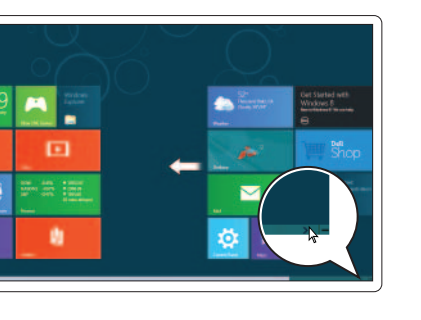

# Windows 8

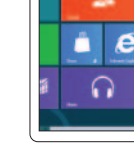

### Resources Bronnen | Ressources | Recursos

### Scroll to access more tiles

Blader voor meer tegels Faire défiler pour avoir accès à plus de tuiles Desplazarse para acceder a más mosaicos

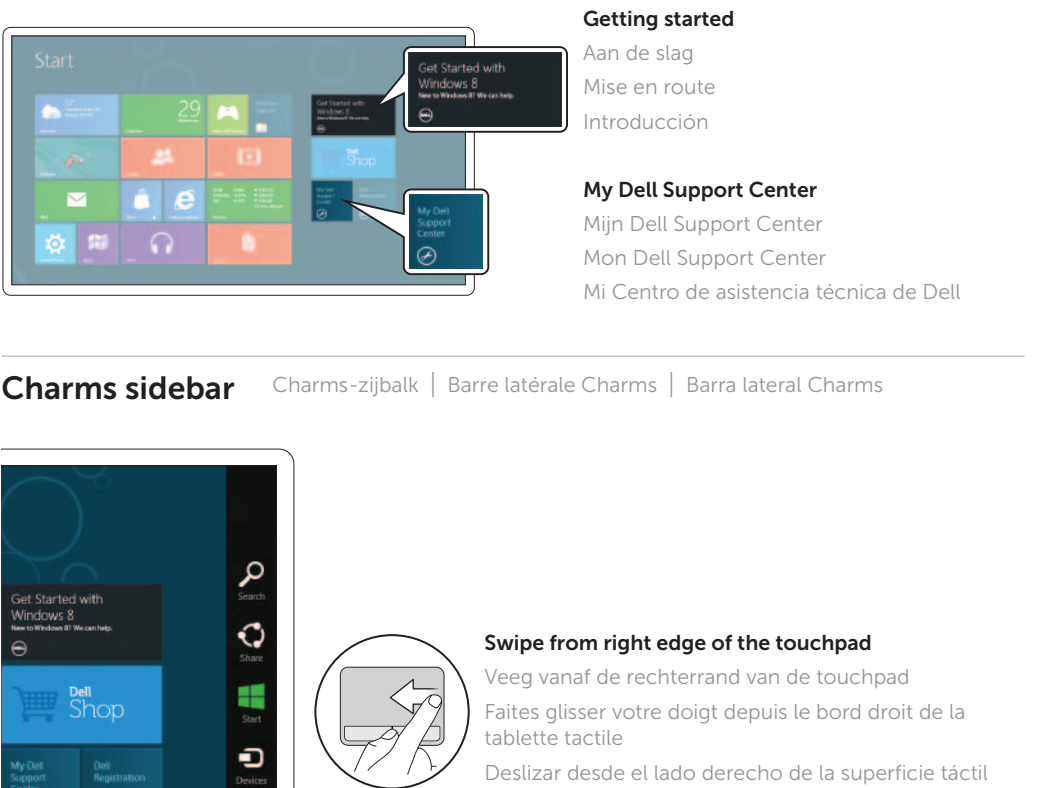

Deslizar desde el lado derecho de la superficie táctil

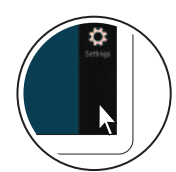

**D** 

### Point mouse to lower- or upper-right corner

Wijs met de muis naar de rechter beneden- of bovenhoek Positionnez le curseur de la souris dans le coin inférieur ou supérieur droit

Apunte el mouse hacia la esquina inferior o superior derecha

## 1 Connect the network cable (optional)

Sluit de netwerkkabel aan (optioneel) | Branchez le câble réseau (en option) Conecte el cable de red (opcional)

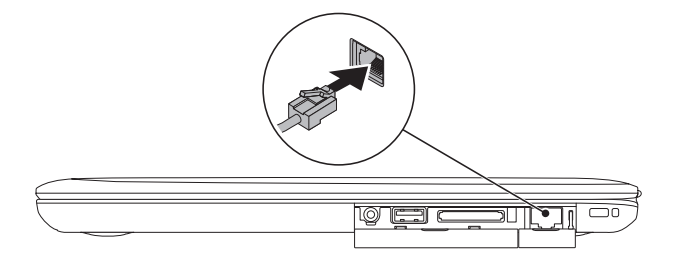

## 2 Connect the power adapter

Sluit de stroomadapter aan | Connectez l'adaptateur secteur Conecte el adaptador de alimentación

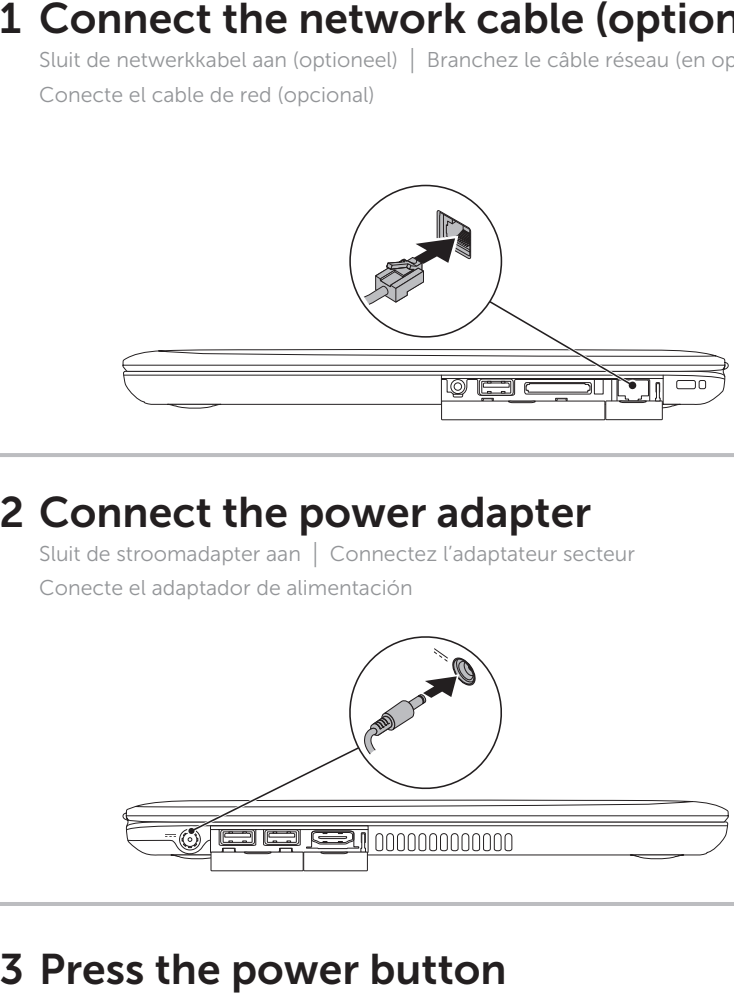

Druk op de aan-/uitknop | Appuyez sur le bouton d'alimentation Presionar el botón de encendido

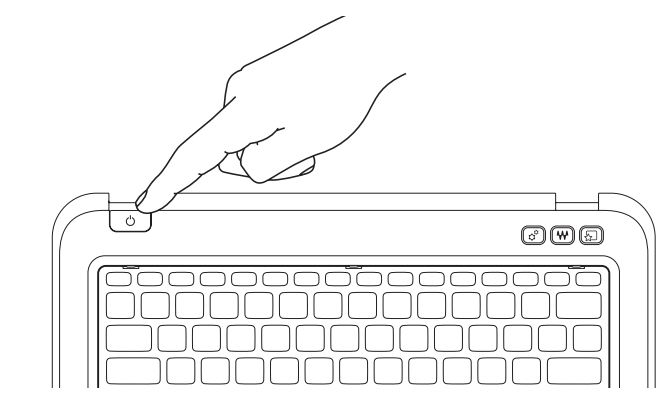